### INF1510

# Cyberplant

Teknisk dokumentasjon

Luna Wei Shen (lunas) Herman Loennechen (hermanlo) Victor Risopatron (victori)

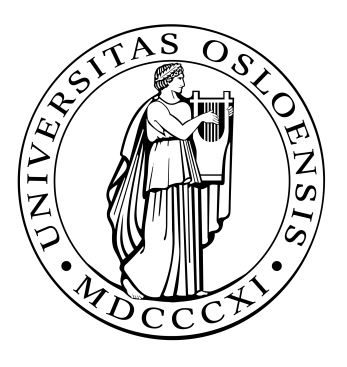

The Faculty of Mathematics and Natural Sciences University of Oslo Norway

## Innhold

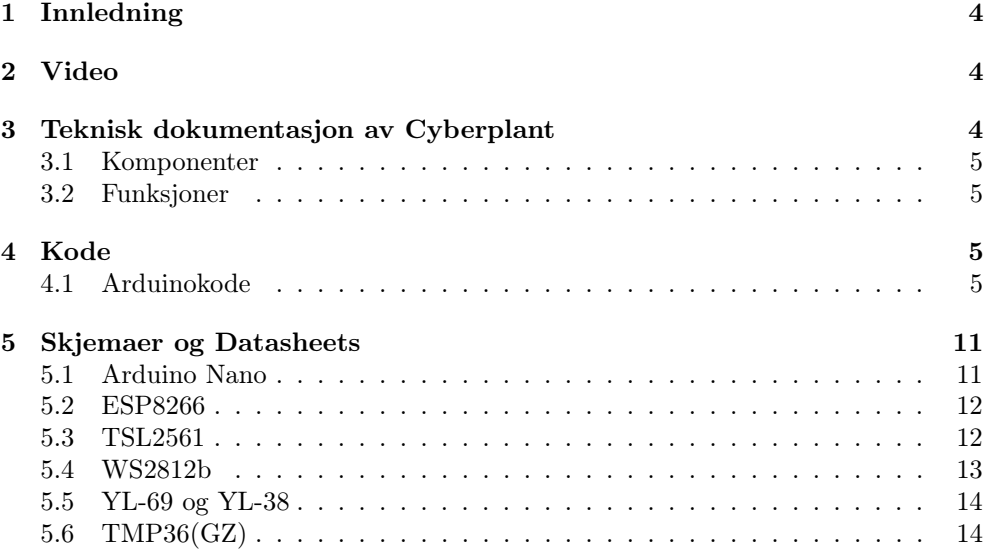

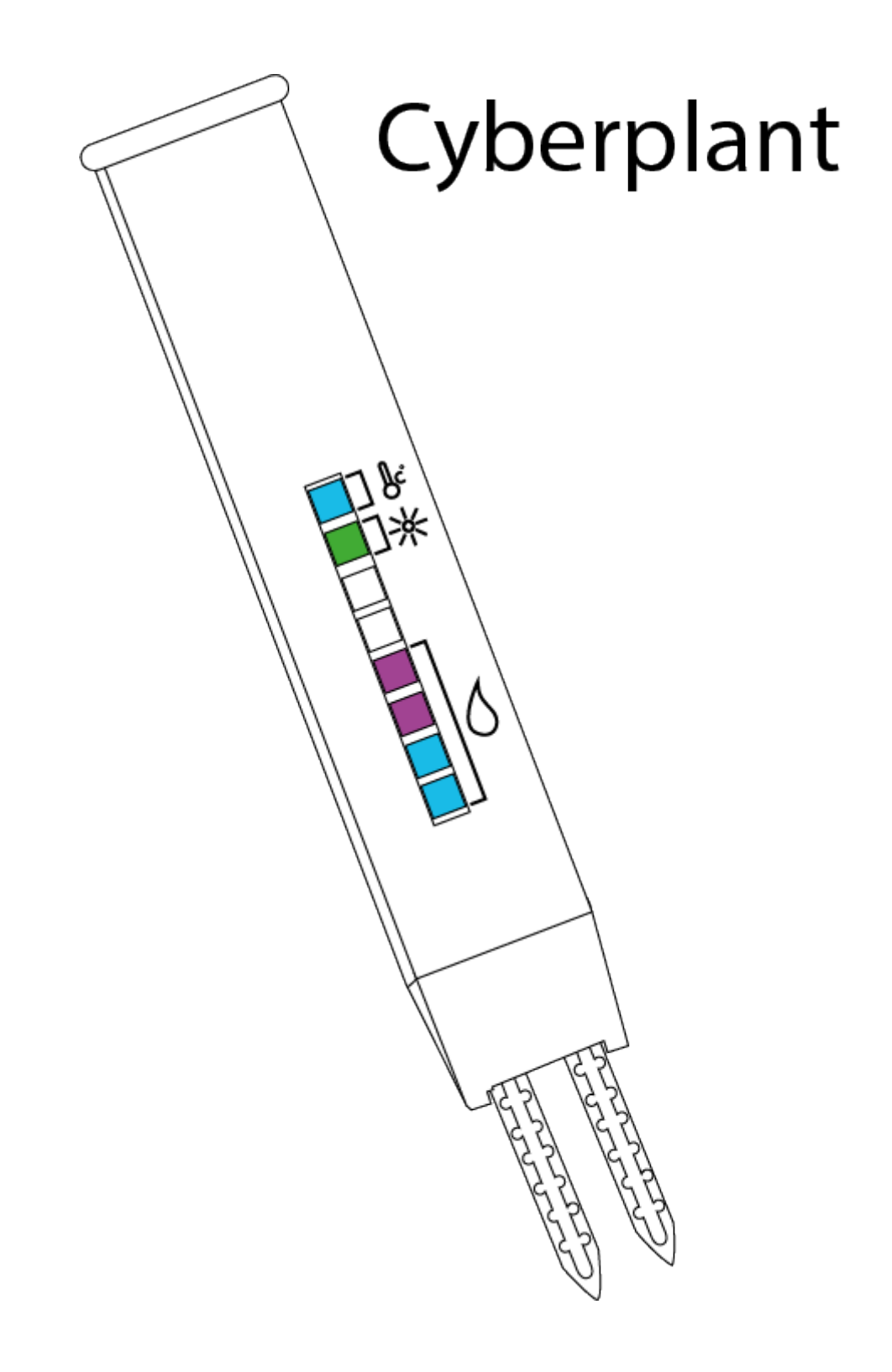

### <span id="page-3-0"></span>1 Innledning

Målet for prosjektet er å lage et produkt til vår målgruppe med problemstillingen "Hvordan kan vi hjelpe hobbygartnere med overvåkning av plantenes helse og innsamling av plantedata?". Vår målgruppe ønsker en artifakt som kan hjelpe han med hage arbeidet og vårt mål er å lage en teknisk løsning som kan hjelpe han. Prototypen vår vil hjelpe vår målgruppe å se hvordan planten har det med tanke på vann, temperatur og lys til enhver tid og bidra med å gi han informasjon til hva som må gjøres for å gi planten bedre leveforhold.

### <span id="page-3-1"></span>2 Video

Videoen viser utviklingen av Cyberplant fra tidlig konsept til den endelige prototypen, 1.gangsinteraksjon av målgruppe og demonstrasjon av funksjonene.

Videolink: <https://www.youtube.com/watch?v=sUky9X-d9wo&feature=youtu.be>

### <span id="page-3-2"></span>3 Teknisk dokumentasjon av Cyberplant

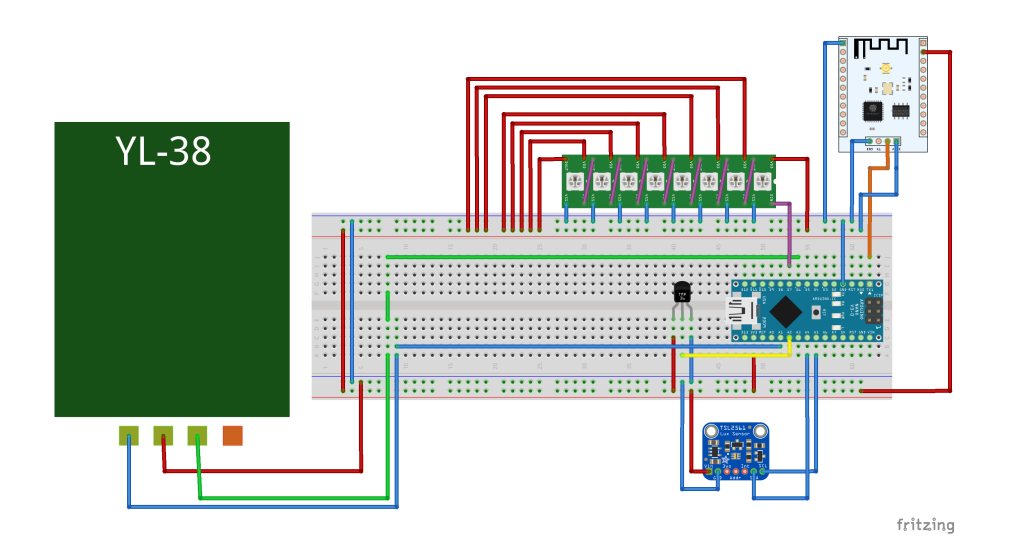

Figur 1: Oppkobling av krets

#### <span id="page-4-0"></span>3.1 Komponenter

Arduino Nano ESP8266/ESP12e/NodeMCU dev board Lux-sensor TSL2561 WS2812b LED-strip 8stk Soil Moisture Sensor YL-69 Soil Moisture Sensor kontroller YL-38 Temperature sensor TMP36 (36GZ) 6V driftspenning via 2 stk 3V CR2 lithium batterier.

#### <span id="page-4-1"></span>3.2 Funksjoner

Cyberplant har følgende funksjoner: Lyssensor fra 0-17000 Lux med varsling via LED-lys. Temperatursensor fra -55°C til 150°C med varsling via LED-lys. Jordfuktighet/humidity med varsling via LED-lys. Støtte for seriell dataoverføring via kabel eller WiFi. 6-10 Volts driftspenning.

### <span id="page-4-2"></span>4 Kode

#### <span id="page-4-3"></span>4.1 Arduinokode

Listing 1: Some Code

```
\#include <Wire.h>
\#include < Adafruit_Sensor .h>
\#include < Adafruit_TSL2561_U.h>
\#include <Adafruit_NeoPixel.h>
byte humidity sensor pin = A1;
byte humidity sensor vcc = 6;
int tempPin = A2;
int PIN = 7;
int totalLEDs = 8;
int delayval = 250;
int val = 0; // testvalue hum sensor to wifi module
Ada fruit NeoPixel leds = Ada fruit NeoPixel (totalLEDs, PIN,
   \rightarrow NEO GRB + NEO KHZ800);
Adafruit TSL2561 Unified tsl = Adafruit TSL2561 Unified (
   \rightarrow TSL2561 ADDR FLOAT, 12345);
void setup () \{// Setup Serial
  while (!\,S\,erial);
```
}

```
delay(1000);
  Serial. begin (9600);
  // Initialise LEDs
  \text{leds}. \text{begin}();
  \text{leds}.\text{setBrightness}(50); // sets leds to strength value
      ,→ between 0−255
  leds.show(); // Initialize all pixels to 'off'
  // Initialise the humidity sensor board
  pinMode (humidity sensor vcc, OUTPUT) ;
  digitalWrite(humidity_sensor_vcc, LOW);
  // Initialise the LUX-sensor
  // Initialise the sensor
  if (!tsl.\begin{bmatrix} ) \end{bmatrix}{
     // Problem detecting the TSL2561
     Serial.print("No TSL2561 detected");while (1);
  }
  // Display some basic information on this sensor
  displaySensorDetails();
  // Setup the sensor gain and integration time
  configureSensor();
  Serial. println("");
int read humidity sensor () {
  digitalWrite (humidity_sensor_vcc, HIGH) ;
  delay(250);int value = analogRead (humidity sensor pin);
  digitalWrite (humidity_sensor_vcc, LOW);
  int humidity = 1023 - value;// Super dry 0−50
  if (humidity \leq 50) {
     delay(500);
     \text{leds.} \text{set} \text{FixedColor}(4, 245, 60, 5); // \text{orange}\allowbreak \hspace{.16cm} \allowbreak \text{leds}.set Pixel Color (5\, , \ 245\, , \ 60\, , \ 5); //orange
     \text{leds.} \text{setFixedColor}(6, 245, 60, 5); // orange\text{leds.} \text{set} \text{FixedColor}(7, 245, 60, 5); // \text{orange}}
   // Dry 50 - 150if (humidity > 50 & humidity < 150) {
     delay(500);
     \text{leds.} \text{set} \text{FixedColor}(4, 245, 60, 5); // \text{orange}\text{leds.} \text{set} \text{FixedColor}(5, 245, 60, 5); // \text{orange}\text{leds.} \text{setFixedColor}(6, 190, 0, 250);// purple
     \text{leds.set} \text{pixelColor}(7,190,-0,-250);// purple
  }
   // Need water
```

```
if (humidity > 150 & humidity < 300) {
     delay(500) ;
     \text{leds.} \text{set} \text{FixedColor}(4, 190, 0, 250);// purple
     \text{leds.set} \text{FixedColor}(5, 190, 0, 250);// purple
     \text{leds.} \text{set} \text{FixedColor}(6, 190, 0, 250); // \text{purple}\text{leds.} \text{setFixedColor}(7, 0, 0, 150);// blue
  }
  // humid 300−500
  if (humidity > 300 & humidity < 500) {
     delay(500);
     \text{leds.} \text{set} \text{FixedColor}(4, 190, 0, 250);// purple
     \text{leds.} \text{set} \text{FixedColor}(5, 190, 0, 250);//purple
     \text{leds.} \text{setPixelColor}(6, 0, 0, 150);// blue
     \text{leds.} \text{set} \text{FixedColor}(7, 0, 0, 150);// blue
  }
  // so watery 500−600
  if (humidity > 500 & humidity < 600) {
     delay(500):
     \text{leds.} \text{setFixedColor}(4, 190, 0, 250);// purple
     \text{leds.} \text{setPixelColor}(5, 0, 0, 150);// blue
     \mathrm{leds}\,.\,\mathrm{set}\,\mathrm{Fix}\,\mathrm{el}\,\mathrm{Color}\,\big(6\,,\;\;0\,,\;\;0\,,\;\;150\big)\,;;\,/\,/\,\;\mathrm{blue}\text{leds.} \text{setPixelColor}(7, 0, 0, 150);// blue
  }
     // F ull 600−850
  if (humidity > 600 & humidity < 850) {
     delay(500);
     \text{leds.} \text{setP} \text{ixelColor}(4, 0, 0, 150);// purple
     \text{leds.} \text{set} \text{FixedColor}(5, 0, 0, 150);// blue
     \text{leds.set} \text{FixedColor}(6, 0, 0, 150) ; ; // blue
     \text{leds.} \text{setFixedColor}(7, 0, 0, 150);// blue
  }
  // submerged in water (MAX) 850+if (humidity >= 850){
     delay(500);
     \text{leds.} \text{set} \text{FixedColor}(4, 255, 0, 0);// Red
     \mathop{\mathtt{leds}}\nolimits. set Pixel Color (5\, , \; 190\, , \; 0\, , \; 250)\, ;// purple
     \text{leds.} \text{set} \text{FixedColor}(6, 0, 0, 255);// blue
     \text{leds.} \text{setFixedColor}(7, 0, 0, 255);// blue
  }
  return 1023 - value;
}
int read temperature () {
  // getting the voltage reading from the temperature sensorint reading = analogRead (tempPin);
  // converting that reading to voltage, for 3.3v arduino use
       \leftrightarrow 3.3
float voltage = reading * 5.0;
voltage /= 1024.0;
// print out the voltage
// Serial.print (voltage); Serial.println ("volts");
```

```
// now print out the temperaturefloat temperatureC = (voltage - 0.5) * 100 ; //converting
   \rightarrow from 10 mv per degree wit 500 mV offset
                                                        // to degree s,→ ( (
                                                            \leftrightarrow voltage
                                                            \rightarrow -500mV)
                                                            \leftrightarrow times
                                                            \leftrightarrow 100)
Serial.print(temperatureC);if (temperature C < 10.0) {
    \text{leds.set} \text{FixedColor}(0, 0, 0, 255);//\text{temp} too low – blue
  }
  else if (temperatureC > 32.0){
    \allowbreak \hspace{0.1 cm} \allowbreak \text{leds}. set Pixel Color (0, 255, 0, 0);//temp too high - red
  }
  else {
    \text{leds.set} \text{FixedColor}(0, 0, 255, 0);//good temp – green
  }
}
void displaySensorDetails (void)
{
  sensor t sensor;
  tsl.getSensor(<math>k</math>sensor);S e r i a l . p r i n t l n("−−−−−−−−−−−−−−−−−−−−−−−−−−−−−−−−−−−−");
  Serial.print ("Sensor: "); Serial.println (sensor.
     \leftrightarrow name) ;
  Serial.print ("Driver Ver: "); Serial.println (sensor.
     \leftrightarrow version);
  Serial.print ("Unique ID: "); Serial.println (sensor.
      \leftrightarrow sensor id );
  Serial.print ("Max Value: "); Serial.print(sensor.\leftrightarrow max value); Serial . println (" lux");
  Serial.print ("Min Value: "); Serial.print(sensor.
      \rightarrow min_value); Serial.println(" lux");
  Serial . print ("Resolution: "); Serial . print (sensor.
      \rightarrow resolution); Serial . println (" lux");
  S e r i a l . p r i n t l n("−−−−−−−−−−−−−−−−−−−−−−−−−−−−−−−−−−−−");
  Serial. println("");
  delay(500);
}
// Configures the gain and integration time for the TSL2561
void configureSensor (void)
{
  // You can also manually set the gain or enable auto-gain
      \leftrightarrow support
  // tsl.setGain (TSL2561 GAIN 1X); // No gain ... use in
      \rightarrow bright light to avoid sensor saturation
  // tsl.setGain(TSL2561_GAIN_16X); // 16x gain ... use
      \rightarrow in low light to boost sensitivity
```
}

```
t sl.enableAutoRange(true); // Auto-gain ...
     \rightarrow switches automatically between 1x and 16x
  // Changing the integration time gives you better sensor
      \rightarrow resolution (402ms = 16-bit data)
  t s l. set Integration Time (TSL2561 INTEGRATIONTIME 13 MS);
     \rightarrow // fast but low resolution
  // tsl.setIntegrationTime(TSL2561_INTEGRATIONTIME_101MS);
     \rightarrow // medium resolution and speed
  // tsl.setIntegrationTime(TSL2561_INTEGRATIONTIME_402MS);
     → // 16-bit data but slowest conversions
  // Update these values depending on what you've set above!
  S e r i a l . p r i n t l n("−−−−−−−−−−−−−−−−−−−−−−−−−−−−−−−−−−−−");
  Serial.print ("Gain: "); Serial.println("Auto");<br>Serial.print ("Timing: "); Serial.println("13 ms")
  Serial.print ("Timing: "); Serial.println("13 ms");S e r i a l . p r i n t l n("−−−−−−−−−−−−−−−−−−−−−−−−−−−−−−−−−−−−");
void loop() {
  leds.show(); // This sends the updated pixel color to the
     \leftrightarrow hardware.
  delay (delay val); // Delay for a period of time (in\leftrightarrow milliseconds).
  // Get a new sensor event
  sensors event t event ;tsl.getEvent(<i>ke</i>vent);// Display the results (light is measured in lux)
  if (event. light){
    Serial. print("Illuminance: ");Serial.print (event-light);Serial. println("lux");}
  e l s e
  \{// If event light = 0 lux, no reliable data from sensor (
        \leftrightarrow saturation)
    Serial.println ("Sensor overload");
  }
  if (event.light < 10.0 & went.light != 0){
    \text{leds.} \text{set} \text{FixedColor}(1, 0, 0, 255);//not enough light/night
        \leftrightarrow time – blue
  }
  if (event.light > 10 & event.light < 100.0)
    \text{leds.set} Pixel Color (1, 190, 0, 250); //not enough light -
        \leftrightarrow purple
  }
  if (event.light > 100 && event.light < 10000.0){
    \text{leds.} \text{setFixedColor}(1, 0, 250, 0); // good shift - green
```
}

```
}
if (event.light > 10000 && event.light \leq 17000.0){
  \text{leds.set} \text{FixedColor}(1, 250, 0, 0); // too much - red}
Serial.print ("Humidity (0-1023): ");
Serial. println (read humidity sensor ( ) );
Serial . print ("Temperature: ");
S\,erial.print (read temperature ( ) ) ;
Serial.println("\overline{C}");
delay(1000);
```
### <span id="page-10-0"></span>5 Skjemaer og Datasheets

#### <span id="page-10-1"></span>5.1 Arduino Nano

Datasheet: <https://www.arduino.cc/en/uploads/Main/ArduinoNanoManual23.pdf>

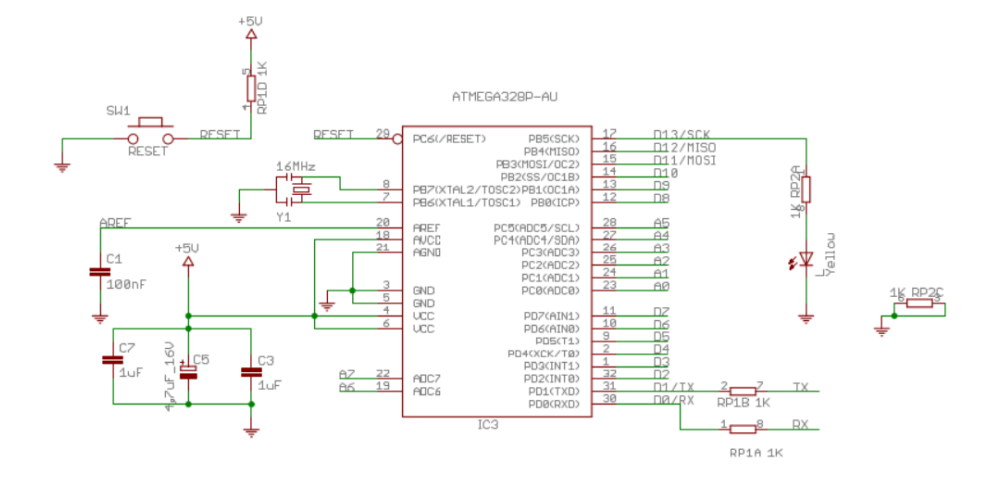

Figur 2: Skjema 1

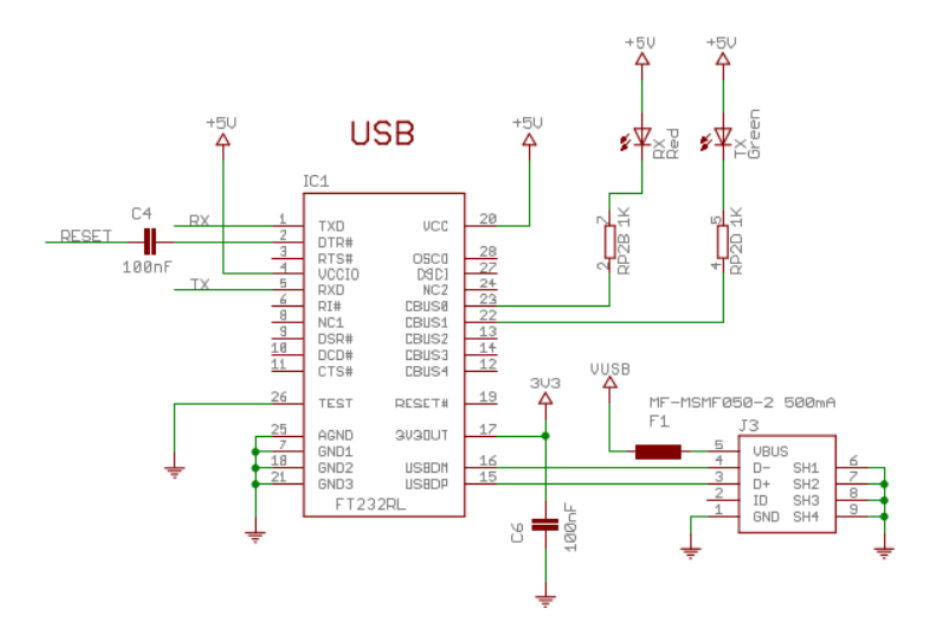

Figur 3: Skjema 2

#### <span id="page-11-0"></span>5.2 ESP8266

Datasheet: [http://download.arduino.org/products/UNOWIFI/0A-ESP8266-Data](http://download.arduino.org/products/UNOWIFI/0A-ESP8266-Datasheet-EN-v4.3.pdf)sheet-EN-v4. [3.pdf](http://download.arduino.org/products/UNOWIFI/0A-ESP8266-Datasheet-EN-v4.3.pdf)

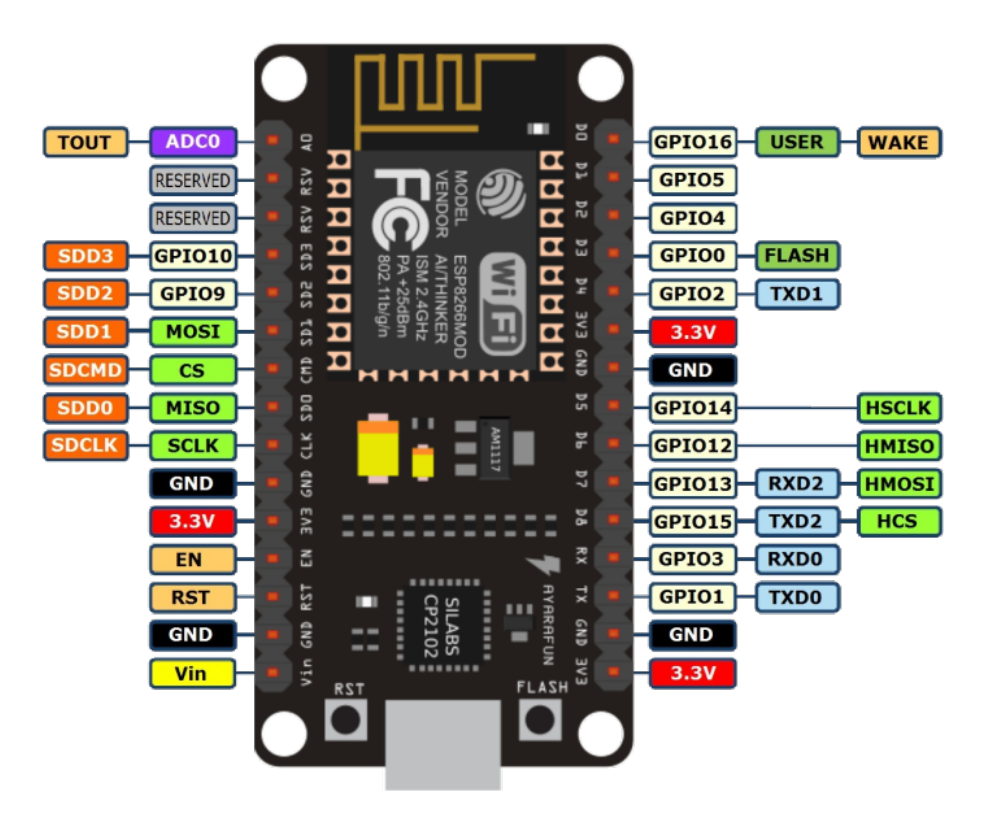

Figur 4: ESP8266 PIN out

#### <span id="page-11-1"></span>5.3 TSL2561

Datasheet: <https://cdn-shop.adafruit.com/datasheets/TSL2561.pdf>

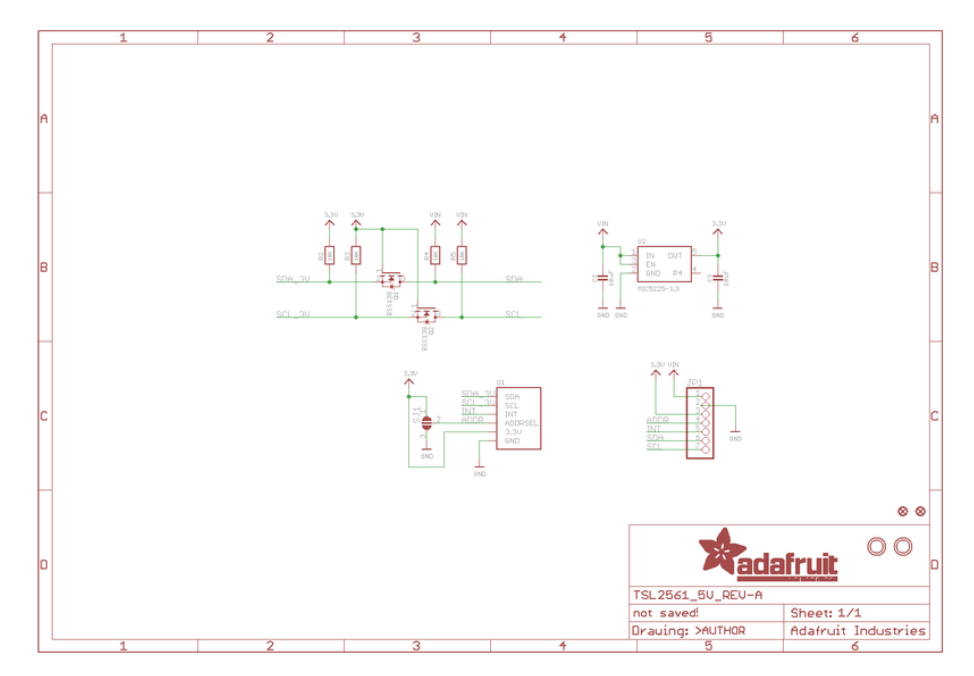

Figur 5: TSL2561 Lux-sensor skjema

#### <span id="page-12-0"></span>5.4 WS2812b

Datasheet: <https://cdn-shop.adafruit.com/datasheets/WS2812B.pdf>

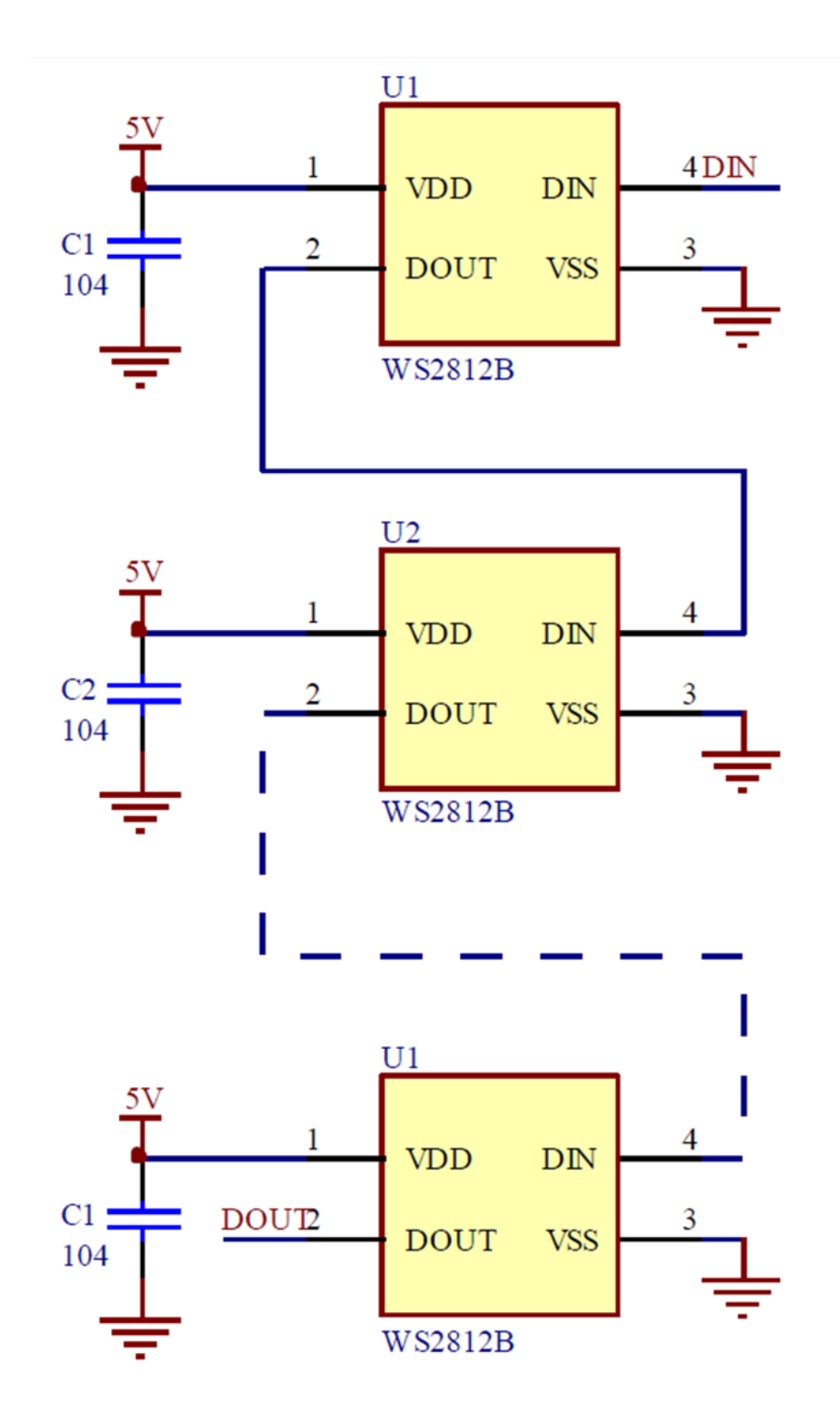

Figur 6: WS2812b

#### <span id="page-13-0"></span>5.5 YL-69 og YL-38

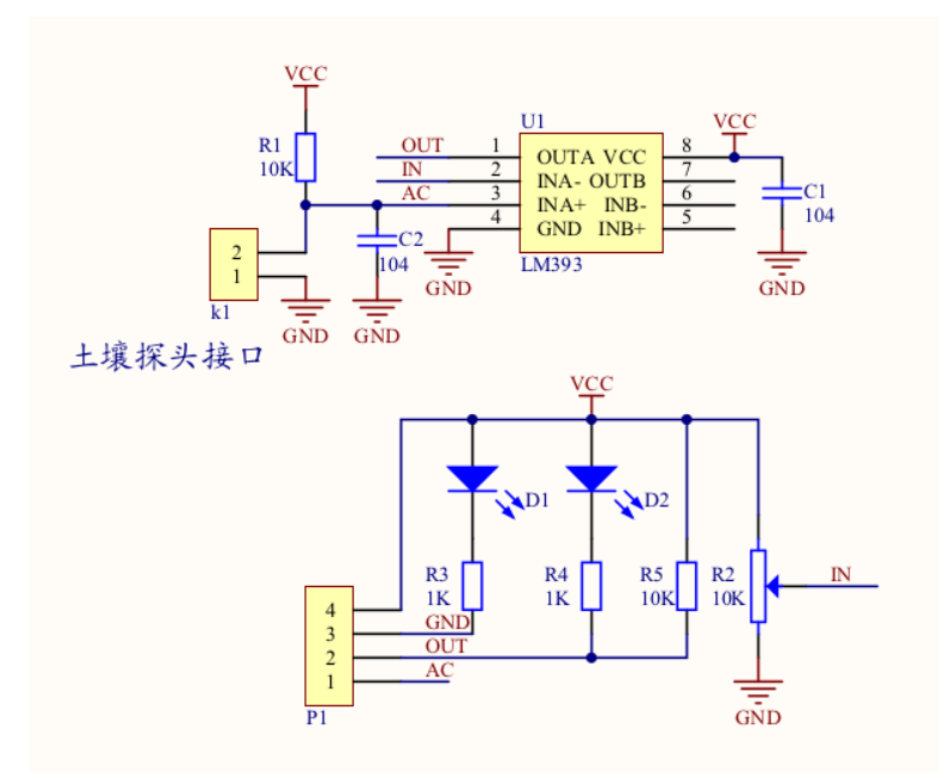

Figur 7: YL69 og YL-38

#### <span id="page-13-1"></span>5.6 TMP36(GZ)

Datasheet: [http://www.analog.com/media/en/technical-documentation/data-](http://www.analog.com/media/en/technical-documentation/data-sheets/TMP35_36_37.pdf)sheets/ [TMP35\\_36\\_37.pdf](http://www.analog.com/media/en/technical-documentation/data-sheets/TMP35_36_37.pdf)

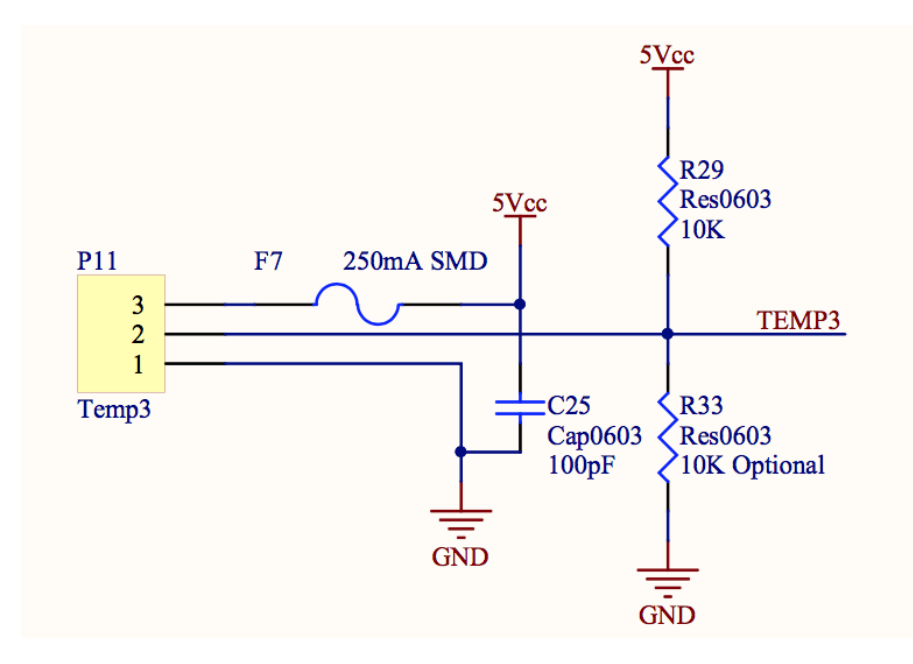

Figur 8: TMP36-sensor skjema